# نيوكت AnyConnect Secure Mobility Client ةدحاولا ةرملا رورم ةملك مادختساب

## تايوتحملا

ةمدقملا <u>ةيساسألI تابلطتملا</u> تابلطتملا ةمدختسملا تانوكملا ةيساسأ تامولعم <u>ةمزحلا قڧدت</u> ن ي وك تل<u>ا</u> <u>ةكبشلل يطيطختلا مسرل!</u> ةحصلا نم ققحتلا مدختسملا ةبرجت <u>اهحال ص|و ءاطخأل| ف|ش كت</u>س| حاضي إلI ةلي سو ةلص تاذ تامولعم

## ةمدقملا

AnyConnect Cisco) ASA (فيكتلل لباقلا نامألا زاهج نيوكتل الاثم دنتسملا اذه فصي Secure Mobility Client Access.

## ةيساسألا تابلطتملا

## تابلطتملا

Adaptive Cisco ل حامسلل هنيوكت متو لماكلا ليغشتلا ديق ASA نأ دنتسملا اذه ضرتفي .نيوكتلا تاري الحارج عارج إب (CLI) رماوأل ارطس ةهجاو وأ Security Device Manager (ASDM)

:ةيلاتلا عيضاوملاب ةفرعم كيدل نوكت نأب Cisco يصوت

- ASDM و CLI ASA ب ةيساسأ ةفرعم •
- SSLVPN ليكشت ىلع لا cisco ASA Head End
- نيلماعلا ةقداصمب ةيساسأ ةفرعم •

ةمدختسملا تانوكملا

ةيداملا تانوكملاو جماربلا تارادصإ ىلإ دنتسملا اذه يف ةدراولا تامولعملا هذه دنتست

:ةيلاتلا

- Cisco نم 5506ASA فيكتلل لباقلا نامألا زاهج •
- (1)9.6 رادصإلا ،Cisco نم فيكتلل لباقلا نامألا زاهج جمانرب •
- Adaptive Security Device Manager، رادصإلا 7.8)2(
- 4.5.02033 رادصإلا ،AnyConnect•

[جمارب ليزنت](http://www.cisco.com/cgi-bin/tablebuild.pl/anyconnect) نم (pkg.\*win-AnyConnect (VPN AnyConnect ليمع ةمزح ليزنت :ةظحالم ،flash ASA ةركاذ ىلإ VPN AnyConnect ليمع خسنا .(طقف نيلجسملا [ءالمعلل](http://tools.cisco.com/RPF/register/register.do)) Cisco VPN SSL لاصتا ءاشنإل ةديعبلا مدختسملا رتويبمك ةزهجأ ىلإ اهليزنت متي يتلاو ديزم ىلع لوصحلل ASA نيوكت ليلد نم <u>[AnyConnect ليمع تيبثت](/content/en/us/td/docs/security/asa/asa91/configuration/vpn/asa_91_vpn_config/vpn_anyconnect.html)</u> مسق عجار .ASA عم .تامولعملا نم

.ةصاخ ةيلمعم ةئيب ي ف ةدوجوملI ةزەجألI نم دنتسملI اذه يف ةدراولI تامولعملI ءاشنإ مت تناك اذإ .(يضارتفا) حوسمم نيوكتب دنتسملا اذه يف ةمدختسُملا ةزهجألا عيمج تأدب .رمأ يأل لمتحملا ريثأتلل كمهف نم دكأتف ،ليغشتلا ديق كتكبش

# ةيساسأ تامولعم

مدختسي زاهج نامألا لباقلا فيكتلل) ASA) Cisco AnyConnect Secure Mobility Client Access ريفوت ءرملا يلء بجي .(OTP) ةدحاولI ةرملI رورم ةملك ةدعاسمب لماوعلI ةيئانث ةقداصم .حاجنب لاصتالل AnyConnect مدختسمل ةحيحصلا زيمملا زمرلاو دامتعالا تانايب

يأ نوكت نأ نكمي ةقداصملل نيتفلتخم نيتقيرط لماوعلا ةيئانث ةقداصملا مدختست .نيتي تان ان نيت قي نظر ان نم

- هفرعت ءيش •
- كيدل ءيش •
- هيلع تنأ ءيش •

ئ شو ،(رورملا ةملكو مدختسملا مسا) مدختسملا هفرعي ائي شن مضتي هنإف ،ةماع ةفصب لثم طقف درفـلا هكـلتـمي ي.ذلا تـامولعملا نايك ،لاثملا ليبس ىلع) مدختسملا هكـلتمي موقي ثيح ةيديلقتلا ةقداصملا تاميمصت نم انامأ رثكأ اذهو .(ةداهشلا وأ زيمملا زمرلI ةيلحملا تانايبلا ةدعاق ىلء امإ ةنزخملا دامتءال تانايب ربء ةقداصملاب مدختسملا ةدحاو ةدحاو ةرمل رورملا ةملك دعت .ASA عم جمدملا (AD (Directory Active مداخ وأ ASA ب ةصاخلا لوصول| نيمأت للماوعل| ةيئانث ةقداصملل اعوىش اهرثكأو ةطاسب لاكشأل| رثكأ نم ةدحاو ىلإ لوصولا بلطتي ام ابلاغ ،ةريبكا ا تاسس ؤملا يف ،ل\ثملا ليبس ىلع .ةكبشلا يلإ .دعب نع مدختسملI ةقداصمل ةدحاولI ةرملI رورم زومر مادختسإ ةيرهاظلI ةصاخلI ةكبشلI

لوكوتورب مدختسي يذلا AAA مداخك OpenOTP ةقداصم مداخ مدختست ،ويرانيسلا اذه يف مداخ ىلع مدختسملا دامتعا تانايب نيوكت متي .AAA و ASA مداخ نيب لاصتالل RADIUS ةقداصملل يئرم ريغ زيمم زمرك Authenticator Google قيبطت ةمدخب نرتقملا OpenOTP .لماوعلا ةيئانث

هذه نم ققحتلا كنكمي .دنتسملا اذه قاطن جراخ هنأل انه OpenOTP نيوكت ةيطغت متت ال .ةءارقلا نم ديزمل تاطابترالا

OpenOTP دادعإ [https://www.rcdevs.com/docs/howtos/openotp\\_quick\\_start/openotp\\_quick\\_start/](https://www.rcdevs.com/docs/howtos/openotp_quick_start/openotp_quick_start/)

OpenOTP ةقداصمل ASA نيوكت [https://www.rcdevs.com/docs/howtos/asa\\_ssl\\_vpn/asa/](https://www.rcdevs.com/docs/howtos/asa_ssl_vpn/asa/)

### ةمزحلا قفدت

10.106.50.20. ىلع AAA مداخب ةلصتملا ASA ل ةيجراخلا ةهجاولا ىلع هذه ةمزحلا طاقتلا مت

- نيوكت ىلء فقوتيو ASA وحن ليمءلI لاصتI ةئيەتب AnyConnect مدختسم موقي .1 لاصتالا طبهيو ،ةعومجملاب صاخلا راعتسملا مسالاو ةعومجملاب صاخلا URL ناونع نم بلطي ،ةطقنلا هذه دنع .(لاصتالا فيرعت فلم) ةنيعم قفن ةعومجم ىلع .دامتعالا تانايب لاخدإ مدختسملا
- بلط ةمزح) ةقداصملا بلط هيجوت ةداعإ متت ،دامتعالا تانايبل مدختسملا لاخدإ درجمب 2. .ASA نم AAA مداخ ىلإ (لوصولا

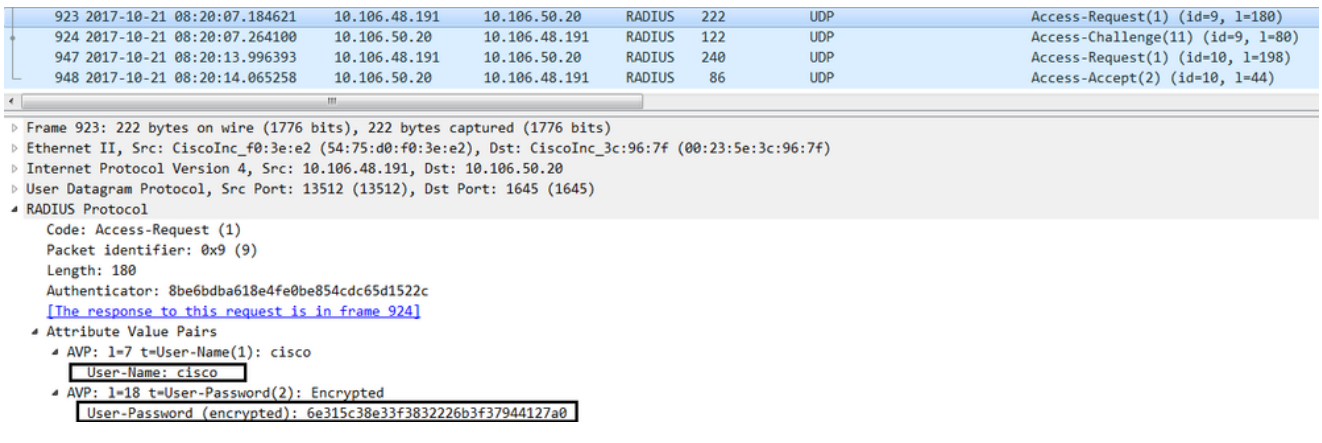

تناك اذإ .دامتعالا تانايب ةحص نم ققحتي ،AAA مداخ ىلإ ةقداصملا بلط لوصو دعب 3. ةرم رورم ةملك لاخدإ مدختسملا نم بلطي ثيح لوصو يدحتب AAA مداخ دريف ،ةحيحص .ASA ىلإ Reject-Access ةمزح لاسرإ متي ،ةحيحصلا ريغ دامتعالا تانايب ةلاح يف. ةدحاو

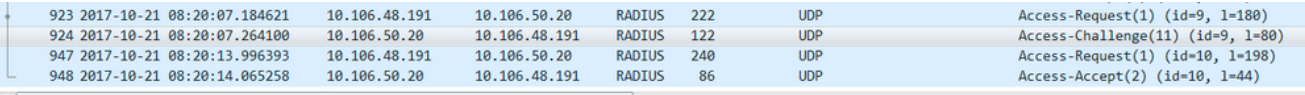

- Frame 924: 122 bytes on wire (976 bits), 122 bytes captured (976 bits)
- Ethernet II, Src: CiscoInc\_3c:96:7f (00:23:5e:3c:96:7f), Dst: CiscoInc\_f0:3e:e2 (54:75:d0:f0:3e:e2)
- Internet Protocol Version 4, Src: 10.106.50.20, Dst: 10.106.48.191 User Datagram Protocol, Src Port: 1645 (1645), Dst Port: 13512 (13512)
- ▲ RADIUS Protocol

Code: Access-Challenge (11) Packet identifier: 0x9 (9) Length: 80 Authenticator: 291ef37118c398ae35187b27252dcc74 This is a response to a request in frame 923]<br>[Time from request: 0.079479000 seconds]

- Attribute Value Pairs
- > AVP: 1=18 t=State(24): 6a6557357a6d625a6749326531664134 4 AVP: 1=36 t=Reply-Message(18): Enter your TOKEN one-time password
- Reply-Message: Enter your TOKEN one-time password
- $\triangleright$  AVP: 1=6 t=Session-Timeout(27): 90

#### لكش يف ةقداصملا بالط لاس ٍ إ متى ،ةدحاولا ةرملا رورم ةملك مدختسملا لخدى امنيب .4 AAA مداخ ىلإ ASA نم لوصولI بJحا ةمزح

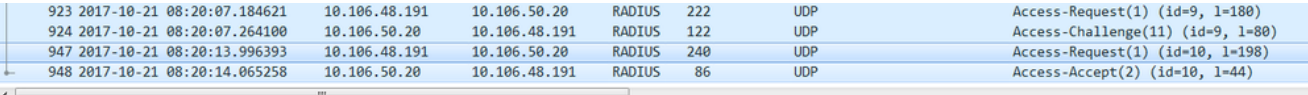

> Frame 947: 240 bytes on wire (1920 bits), 240 bytes captured (1920 bits)

D Ethernet II, Src: CiscoInc\_f0:3e:e2 (54:75:d0:f0:3e:e2), Dst: CiscoInc\_3c:96:7f (00:23:5e:3c:96:7f)<br>D Internet Protocol Version 4, Src: 10.106.48.191, Dst: 10.106.50.20

- 
- User Datagram Protocol, Src Port: 13512 (13512), Dst Port: 1645 (1645)
- **A RADIUS Protocol** Code: Access-Request (1) Packet identifier: 0xa (10) Length: 198 Authenticator: 8be6bdba618e4fe8be854cdc65d1522c [The response to this request is in frame 948] Attribute Value Pairs - AVP: 1=7 t=User-Name(1): cisco User-Name: cisco
	- AVP: 1=18 t=User-Password(2): Encrypted<br>User-Password (encrypted): 3b6f1e69bd063832226b3f37944127a0
- ةمزح ل|سرإ متي ،AAA مداخ يلء حاجنب ةدحاولI ةرملI رورم ةملك ةحص نم ققحتلI درجمٻو .5 لامتكا يلإ يدؤي امم حاجنب مدختسملI ةقداصم مت $\mathsf{Q}$ د علىإ مداخلI نم ل<code>وصولI</code> لوبق .نىلماعلا تاذ ةقداصملا ةىلمع

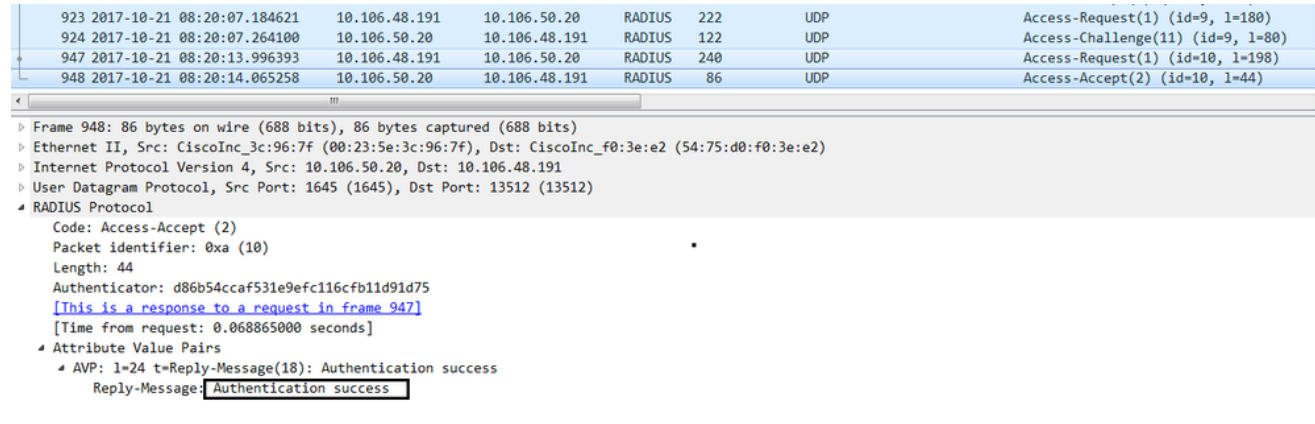

AnyConnect صيخرت تامولءِم

Cisco AnyConnect Secure صيءارت لوح ةديفم تامولعم يJإ تاطابترالI ضعب يلي اميف **Mobility Client:** 

- .ةرركتءملا AnyConnect صيخرت ةلئسأ ىلع لوصحلل <u>دنتسمل ا اذه</u> عجار •
- صيخارت لوح تام<code>ولع</code>م ىلع لوصحل<code>لCisco</code> نم Dنم ولعم مع العرائي و المولع م AnyConnect Top و AnyConnect Top

نىوكتل

.ASA ىلع Client Mobility Secure AnyConnect Cisco نيوكت ةيفيك مسقلا اذه فصي

نم ديزم ىلع لوصحلل (طقف <u>نيلجسملI</u> ءالمعLل) <u>رماوألI ثحب ةادأ</u> مدختسأ :ةظحالم .مسقل اذه يف ةمدختسمل ارماوأل الوح تامولءمل ا

ةكبش|ل يطيطختل| مسرل|

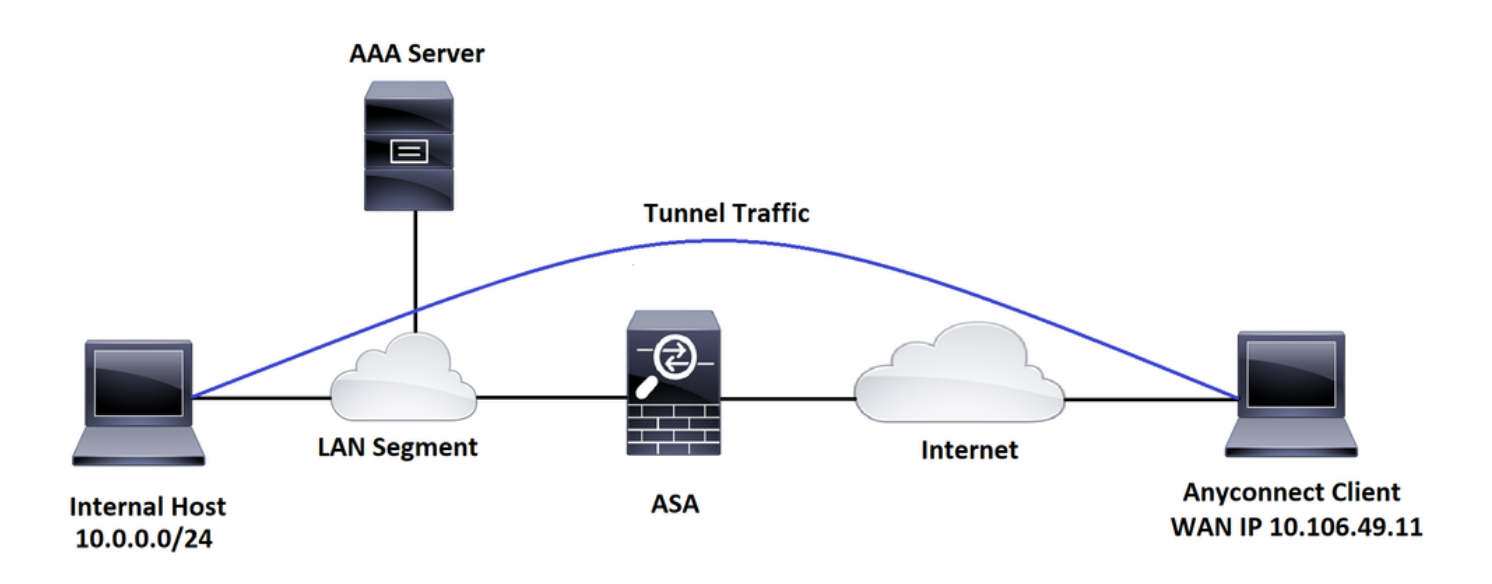

AnyConnect ASDM نيوكت جلاعم

دكأت .Client Mobility Secure AnyConnect نيوكتل AnyConnect نيوكت جلاعم مادختسإ نكمي .ةعباتملا لبق ASA ةيامح رادجل Flash/disk ةركاذ ىلإ AnyConnect ليمع ةمزح ليمحت نم

:نيوكتلا جلاعم لالخ نم Client Mobility Secure AnyConnect نيوكتل تاوطخلا هذه لمكأ

ىجري ،هتيبثتو AnyConnect ليزنتل ،ASDM ربع قفنلا ماسقنا نيوكت ىلع لوصحلل .دنتسملا اذه ىلإ عوجرلا

```
نيوكت ASA CLI
.عجرم دصاقمل نوبز ةيكرح نمأي cisco AnyConnect لا ل ليكشت CLI لا مسق اذه دوزي
!----------------------Client pool configuration------------- ------
ip local pool ANYCONNECT-POOL 192.168.100.1-192.168.100.254 mask 255.255.255.0
!
interface GigabitEthernet1/1
 nameif outside
 security-level 0
 ip address dhcp setroute
!
!---------------------Split ACL configuration--------------------
access-list SPLIT-TUNNEL standard permit 10.0.0.0 255.255.255.0
pager lines 24
logging enable
logging timestamp
mtu tftp 1500
mtu outside 1500
icmp unreachable rate-limit 1 burst-size 1
icmp permit any outside
asdm image disk0:/asdm-782.bin
no asdm history enable
```

```
arp timeout 14400
```
#### no arp permit-nonconnected

route outside 0.0.0.0 0.0.0.0 10.106.56.1 1

!-------------------Configure AAA server --------------------

aaa-server RADIUS OTP protocol radius aaa-server RADIUS\_OTP (outside) host 10.106.50.20 key \*\*\*\*\*

!------Configure Trustpoint containing ASA Identity Certificate ------

crypto ca trustpoint ASDM\_Trustpoint 0

enrollment self

subject-name CN=bglanyconnect.cisco.com

keypair self

!-------Apply trustpoint on outside interface------

ssl trust-point ASDM\_Trustpoint0 outside

!-------Enable AnyConnect and configuring AnyConnect Image------

#### webvpn

enable outside

anyconnect image disk0:/anyconnect-win-4.5.02033-webdeploy-k9.pkg 1

anyconnect enable

tunnel-group-list enable

!--------------------Group Policy configuration--------------------

group-policy GroupPolicy\_ANYCONNECT-PROFILE internal group-policy GroupPolicy\_ANYCONNECT-PROFILE attributes dns-server value 10.10.10.99 vpn-tunnel-protocol ssl-client split-tunnel-policy tunnelspecified split-tunnel-network-list value SPLIT-TUNNEL default-domain value cisco.com

!----------Tunnel-Group (Connection Profile) Configuration----------

```
tunnel-group ANYCONNECT_PROFILE type remote-access
tunnel-group ANYCONNECT_PROFILE general-attributes
 address-pool ANYCONNECT-POOL
  authentication-server-group RADIUS_OTP
 default-group-policy GroupPolicy_ANYCONNECT-PROFILE
tunnel-group ANYCONNECT_PROFILE webvpn-attributes
 group-alias ANYCONNECT-PROFILE enable
```
: end

اذه ىلإ عجرا ،AnyConnect ليمع تالاصتال ASA ىلع اهتيبثتو ةيجراخ ةهج ةداهش نيوكتل .دنتسملا

<u>ASA SSL ةيمقرلI ةداهشلI نيوكت</u>

ةحصلا نم ققحتلا

.حيحص لكشب نيوكتلا لمع ديكأتل مسقلا اذه مدختسا

مدختسا .show رماوأ ضعب (طقف <u>نوليجسملI ءالـمعلI) جارخالI مجرتء ةادأ معدت</u> :ةظحالـم .show رمالI جرخُمل ليلحت ضرعل "جارخإلI مجرتم ةادا"

.هتاءاصحإو AnyConnect ليمع ةلاح ديكأتل هذه ضرعلا رماوأ ذيفنت نكمي

ASA(config)# show vpn-sessiondb anyconnect

Session Type: AnyConnect

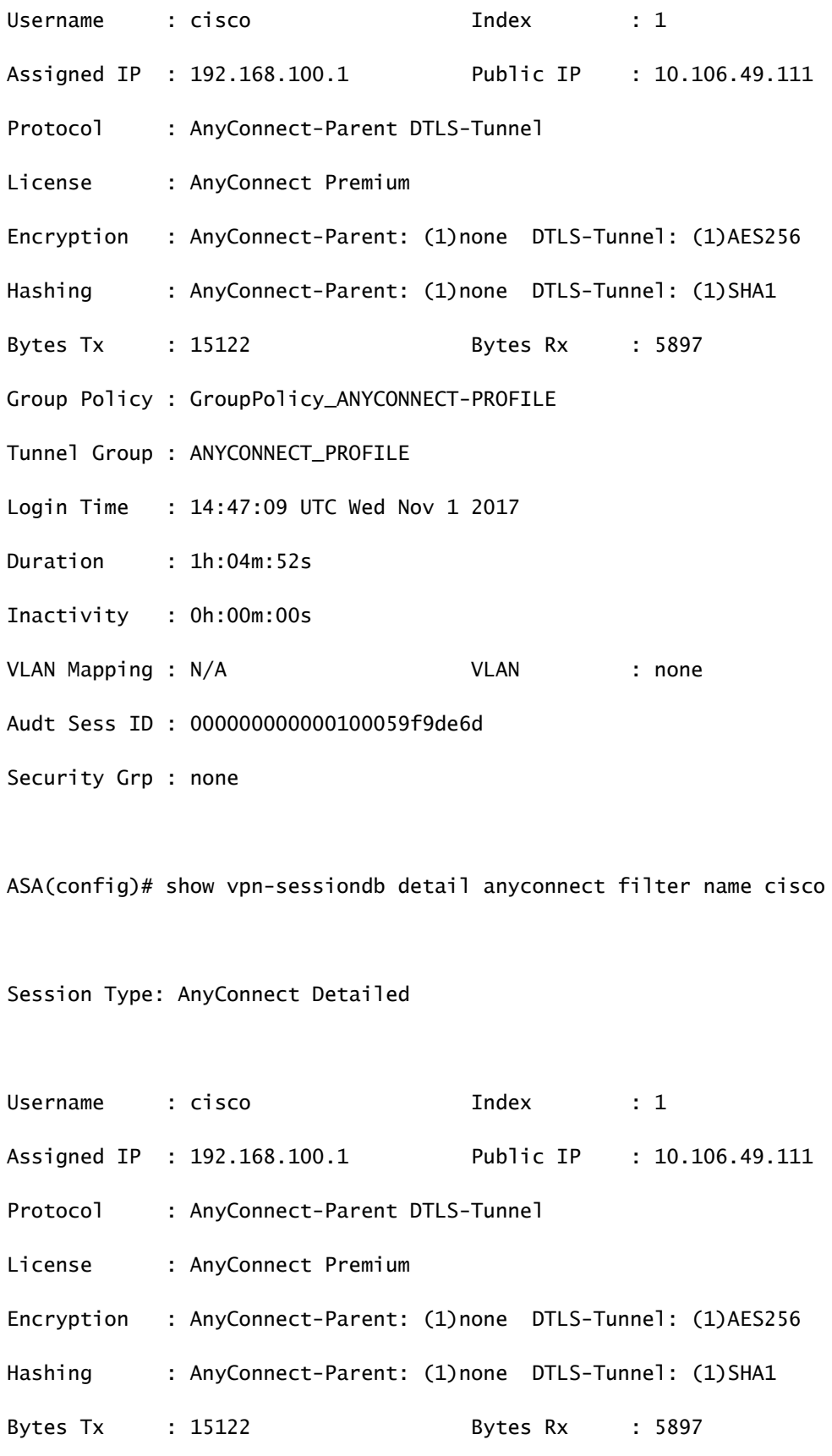

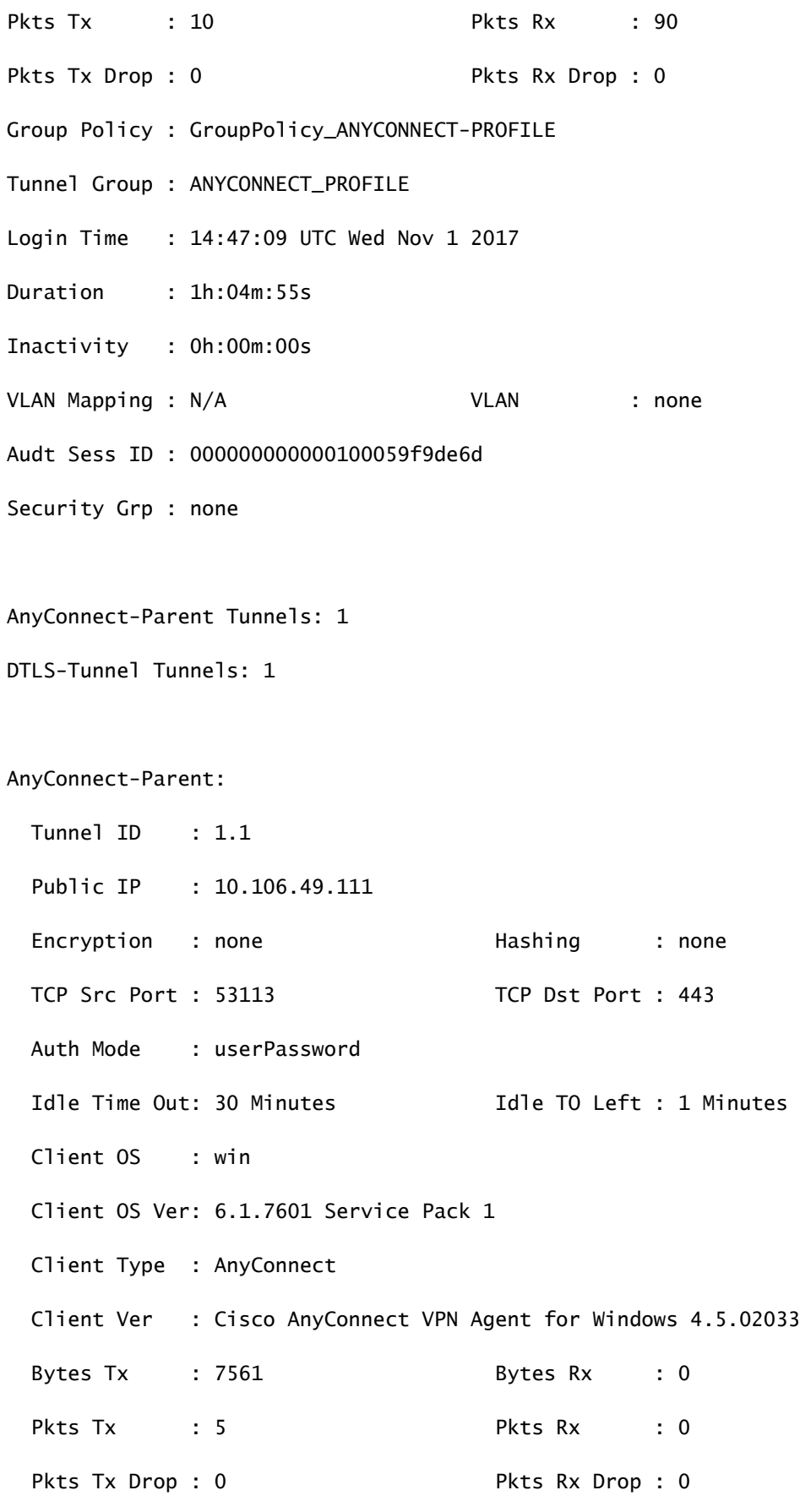

DTLS-Tunnel:

Tunnel ID : 1.3

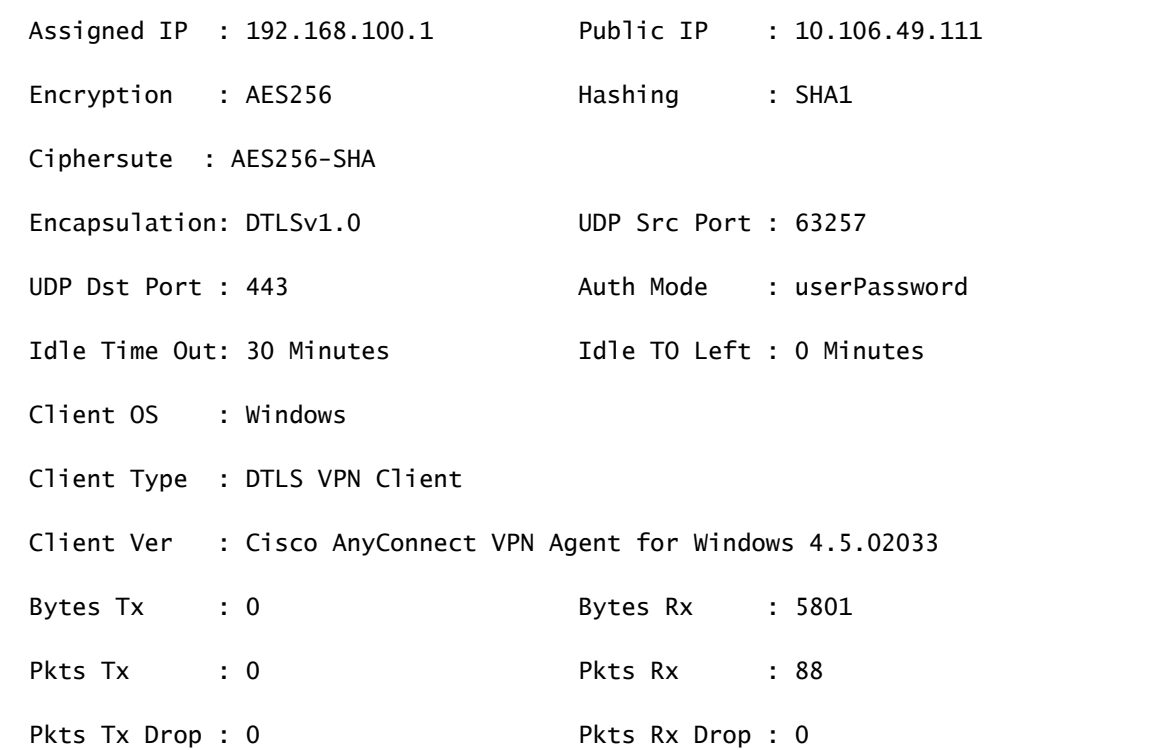

مدختسملا ةبرجت

لوألا ىوتسملا مادختسا متي ؛ةفلتخم ءاطخأ حيحصت تايوتسم نييعت كنكمي يف باهسإلا ديزي نأ نكمي ،ءاطخألا حيحصت ىوتسم رييغتب تمق اذإ .اًيضارتفا . جاتنإلا تائيب يف ًةصاخو ،رذحب كلذب مق .ءاطخألا حيحصت

،اهحالص إو دراولا AnyConnect ليمع ل|صت|ل ةلماكل| ةقداصمل| ةيلمع ءاطخأ فاشكتس|ل :ةيلاتلا ءاطخألا حيحصت تايلمع مادختسإ كنكمي

- debug radius all
- (ةبساحملاو ضيوفتلاو ةقداصملا) aaa ةقداصم ءاطخأ حيحصت •
- debug wrbvpn AnyConnect

.اهتحص مدع وأ مدختسملا دامتعا تانايب ةحص رماوألا هذه دكؤت

رورملا ةملك <user مدختسملا مسا [<host\_ip] </aser مداخ ةقداصم رابتخإ <password>

،رورملا ةملكو مدختسملا مسا حيحصت ةلاح يف

ASA(config)# test aaa authentication RADIUS\_OTP host 10.106.50.20

Username: cisco

Password: \*\*\*\*\*

INFO: Attempting Authentication test to IP address <10.106.50.20> (timeout: 12 seconds)

ERROR: Authentication Challenged: No error

رورم ةملك لاخدإ مدختسملا نم عقوتي AAA مداخ نأل ارظن هنأ ةقيقحب ريخألا أطخلا قلعتي لوخد رابتخال| اذه نمضتي الو ،رورمل| ةملكو مدختسمل| مسال حجانل| رشنل| ىلإ ةدحاو ةرم هلاسرإ مت يذلا Challenge-Access ىرت تنأف ،طشن لكشب OTP لوكوتوربل مدختسملا .ASA ىلع أطخ رهظي ال كلذل ةباجتسإ AAA مداخ ةطساوب

،رورملا ةملك وأ/و مدختسملI مسI ةحص مدع ةلIح يف

ASA(config)# test aaa authentication RADIUS\_OTP host 10.106.50.20

Username: cisco

Password: \*\*\*

INFO: Attempting Authentication test to IP address <10.106.50.20> (timeout: 12 seconds)

ERROR: Authentication Rejected: AAA failure

:اذه هبشي ام لمع دادعإ نم ءاطخألا حيحصت

## حاضيإلI ةليسو

AnyConnect Client Real IP: 10.106.49.111 ASA IP: 10.106.48.191

ASA(config)# debug radius all ASA(config)# debug aaa authentication debug aaa authentication enabled at level 1 radius mkreg: 0x8 alloc\_rip 0x74251058 new request 0x8 --> 7 (0x74251058) got user 'cisco' got password add\_req 0x74251058 session 0x8 id 7 RADIUS\_REQUEST radius.c: rad\_mkpkt

rad\_mkpkt: ip:source-ip=10.106.49.111

RADIUS packet decode (authentication request)

Raw packet data (length =  $180$ ).....

74 05 27 5c 01 07 63 69 73 63 6f 02 12 d7 99 45  $| t.' \rangle$ ..cisco....E 6e Of 46 71 bc 52 47 b0 81 b4 18 ae 34 05 06 00  $\vert$  n. Fq. RG.  $\dots$  4... 00 40 00 1e 0f 31 30 2e 31 30 36 2e 34 38 2e 31  $\vert$  .  $\emptyset$ ...10.106.48.1 39 31 1f 0f 31 30 2e 31 30 36 2e 34 39 2e 31 31  $\vert$  91..10.106.49.11 31 3d 06 00 00 00 05 42 0f 31 30 2e 31 30 36 2e  $1 = \ldots$ . B. 10. 106. 34 39 2e 31 31 31 04 06 0a 6a 30 bf 1a 22 00 00  $1, 49.111...10...$ "... 00 09 01 1c 69 70 3a 73 6f 75 72 63 65 2d 69 70  $|$  ....ip:source-ip 3d 31 30 2e 31 30 36 2e 34 39 2e 31 31 31 1a 1a  $|-10.106.49.111.$ 

00 00 0c 04 92 14 41 4e 59 43 4f 4e 4e 45 43 54 | ......ANYCONNECT 2d 50 52 4f 46 49 4c 45 1a 0c 00 00 0c 04 96 06 | -PROFILE........ 00 00 00 02  $\vert$  .... Parsed packet data..... Radius: Code =  $1 (0x01)$ Radius: Identifier = 7 (0x07) Radius: Length = 180 (0x00B4) Radius: Vector: B6C2BF25CF8053A9A23DC8CA7405275C Radius: Type =  $1$  (0x01) User-Name Radius: Length =  $7 (0x07)$ Radius: Value (String) = 63 69 73 63 6f | cisco Radius: Type = 2 (0x02) User-Password Radius: Length =  $18$  (0x12) Radius: Value (String) = d7 99 45 6e 0f 46 71 bc 52 47 b0 81 b4 18 ae 34 | ..En.Fq.RG.....4 Radius: Type = 5 (0x05) NAS-Port Radius: Length =  $6$  (0x06) Radius: Value (Hex) = 0x4000 Radius: Type = 30 (0x1E) Called-Station-Id Radius: Length = 15 (0x0F) Radius: Value (String) = 31 30 2e 31 30 36 2e 34 38 2e 31 39 31 | 10.106.48.191 Radius: Type = 31 (0x1F) Calling-Station-Id Radius: Length = 15 (0x0F) Radius: Value (String) = 31 30 2e 31 30 36 2e 34 39 2e 31 31 31 | 10.106.49.111 Radius: Type = 61 (0x3D) NAS-Port-Type Radius: Length =  $6$  (0x06) Radius: Value (Hex) = 0x5

Radius: Type = 66 (0x42) Tunnel-Client-Endpoint Radius: Length = 15 (0x0F) Radius: Value (String) = 31 30 2e 31 30 36 2e 34 39 2e 31 31 31 | 10.106.49.111 Radius: Type =  $4$  (0x04) NAS-IP-Address Radius: Length =  $6 (0x06)$ Radius: Value (IP Address) = 10.106.48.191 (0x0A6A30BF) Radius: Type = 26 (0x1A) Vendor-Specific Radius: Length =  $34 (0x22)$ Radius: Vendor ID = 9 (0x00000009) Radius: Type = 1 (0x01) Cisco-AV-pair Radius: Length =  $28$  (0x1C) Radius: Value (String) = 69 70 3a 73 6f 75 72 63 65 2d 69 70 3d 31 30 2e | ip:source-ip=10. 31 30 36 2e 34 39 2e 31 31 31 | 106.49.111 Radius: Type =  $26$  (0x1A) Vendor-Specific Radius: Length = 26 (0x1A) Radius: Vendor ID = 3076 (0x00000C04) Radius: Type = 146 (0x92) Tunnel-Group-Name Radius: Length =  $20$  (0x14) Radius: Value (String) = 41 4e 59 43 4f 4e 4e 45 43 54 2d 50 52 4f 46 49 | ANYCONNECT-PROFI 4c 45 | LE Radius: Type = 26 (0x1A) Vendor-Specific Radius: Length = 12 (0x0C) Radius: Vendor ID = 3076 (0x00000C04) Radius: Type = 150 (0x96) Client-Type Radius: Length =  $6$  (0x06) Radius: Value (Integer) = 2 (0x0002) send pkt 10.106.50.20/1645 rip 0x74251058 state 7 id 7

rad\_vrfy() : response message verified

rip 0x74251058

- : chall\_state ''
- : state 0x7
- : reqauth:

b6 c2 bf 25 cf 80 53 a9 a2 3d c8 ca 74 05 27 5c

: info 0x74251190

session\_id 0x8

request\_id 0x7

user 'cisco'

response '\*\*\*'

 $app 0$ 

reason 0

skey 'testing123'

sip 10.106.50.20

type 1

RADIUS packet decode (response)

-------------------------------------Raw packet data (length =  $80$ ).... 0b 07 00 50 ed 7a 06 92 f7 18 16 6b 97 d4 83 5f | ...P.z.....k...\_ be 9b d7 29 18 12 75 6b 35 36 58 49 4f 6e 35 31 | ...)..uk56XIOn51 58 36 4b 75 4c 74 12 24 45 6e 74 65 72 20 79 6f | X6KuLt.\$Enter yo 75 72 20 54 4f 4b 45 4e 20 6f 6e 65 2d 74 69 6d | ur TOKEN one-tim 65 20 70 61 73 73 77 6f 72 64 1b 06 00 00 00 5a e password.....Z

Parsed packet data..... Radius: Code =  $11$  (0x0B) Radius: Identifier =  $7 (0x07)$ Radius: Length =  $80$  (0x0050)

Radius: Vector: ED7A0692F718166B97D4835FBE9BD729 Radius: Type =  $24$  (0x18) State Radius: Length =  $18$  (0x12) Radius: Value (String) = 75 6b 35 36 58 49 4f 6e 35 31 58 36 4b 75 4c 74 | uk56XIOn51X6KuLt Radius: Type = 18 (0x12) Reply-Message Radius: Length =  $36 (0x24)$ Radius: Value (String) = 45 6e 74 65 72 20 79 6f 75 72 20 54 4f 4b 45 4e | Enter your TOKEN 20 6f 6e 65 2d 74 69 6d 65 20 70 61 73 73 77 6f | one-time passwo 72 64 | rd Radius: Type = 27 (0x1B) Session-Timeout Radius: Length =  $6 (0x06)$ Radius: Value (Hex) = 0x5A rad\_procpkt: CHALLENGE radius mkreq: 0x8 old request 0x8 --> 8 (0x74251058), state 3 wait pass - pass '\*\*\*'. make request RADIUS\_REQUEST radius.c: rad\_mkpkt rad\_mkpkt: ip:source-ip=10.106.49.111 RADIUS packet decode (authentication request) -------------------------------------- Raw packet data (length =  $198$ )..... 01 08 00 c6 b6 c2 bf 25 cf 80 53 a9 a2 3d c8 ca | .......%..S..=.. 74 05 27 5c 01 07 63 69 73 63 6f 02 12 83 c4 00 | t.'\..cisco..... 3e 56 73 71 bc 52 47 b0 81 b4 18 ae 34 05 06 00 | >Vsq.RG.....4... 00 40 00 1e 0f 31 30 2e 31 30 36 2e 34 38 2e 31 | .@...10.106.48.1 39 31 1f 0f 31 30 2e 31 30 36 2e 34 39 2e 31 31 | 91..10.106.49.11 31 3d 06 00 00 00 05 42 0f 31 30 2e 31 30 36 2e | 1=.....B.10.106. 34 39 2e 31 31 31 04 06 0a 6a 30 bf 18 12 75 6b | 49.111...j0...uk 35 36 58 49 4f 6e 35 31 58 36 4b 75 4c 74 1a 22 | 56XIOn51X6KuLt." 00 00 00 09 01 1c 69 70 3a 73 6f 75 72 63 65 2d | ......ip:source-69 70 3d 31 30 2e 31 30 36 2e 34 39 2e 31 31 31 | ip=10.106.49.111 1a 1a 00 00 0c 04 92 14 41 4e 59 43 4f 4e 4e 45 | ........ANYCONNE 43 54 2d 50 52 4f 46 49 4c 45 1a 0c 00 00 0c 04 | CT-PROFILE...... 96 06 00 00 00 02 <br>
and the set of the set of the set of the set of the set of the set of the set of the set of the set of the set of the set of the set of the set of the set of the set of the set of the set of the set of Parsed packet data..... Radius: Code =  $1 (0x01)$ Radius: Identifier = 8 (0x08) Radius: Length =  $198$  (0x00C6) Radius: Vector: B6C2BF25CF8053A9A23DC8CA7405275C Radius: Type =  $1$  (0x01) User-Name Radius: Length =  $7 (0x07)$ Radius: Value (String) = 63 69 73 63 6f | cisco Radius: Type = 2 (0x02) User-Password Radius: Length = 18 (0x12) Radius: Value (String) = 83 c4 00 3e 56 73 71 bc 52 47 b0 81 b4 18 ae 34 | ...>Vsq.RG.....4 Radius: Type = 5 (0x05) NAS-Port Radius: Length =  $6$  (0x06) Radius: Value (Hex) = 0x4000 Radius: Type = 30 (0x1E) Called-Station-Id Radius: Length = 15 (0x0F) Radius: Value (String) = 31 30 2e 31 30 36 2e 34 38 2e 31 39 31 | 10.106.48.191 Radius: Type = 31 (0x1F) Calling-Station-Id Radius: Length = 15 (0x0F)

Radius: Value (String) = 31 30 2e 31 30 36 2e 34 39 2e 31 31 31 | 10.106.49.111 Radius: Type =  $61$  (0x3D) NAS-Port-Type Radius: Length =  $6$  (0x06) Radius: Value (Hex) = 0x5 Radius: Type = 66 (0x42) Tunnel-Client-Endpoint Radius: Length = 15 (0x0F) Radius: Value (String) = 31 30 2e 31 30 36 2e 34 39 2e 31 31 31 | 10.106.49.111 Radius: Type =  $4$  (0x04) NAS-IP-Address Radius: Length =  $6 (0x06)$ Radius: Value (IP Address) = 10.106.48.191 (0x0A6A30BF) Radius: Type =  $24$  (0x18) State Radius: Length =  $18$  (0x12) Radius: Value (String) = 75 6b 35 36 58 49 4f 6e 35 31 58 36 4b 75 4c 74 | uk56XIOn51X6KuLt Radius: Type = 26 (0x1A) Vendor-Specific Radius: Length =  $34$  (0x22) Radius: Vendor ID = 9 (0x00000009) Radius: Type =  $1$  (0x01) Cisco-AV-pair Radius: Length =  $28$  (0x1C) Radius: Value (String) = 69 70 3a 73 6f 75 72 63 65 2d 69 70 3d 31 30 2e | ip:source-ip=10. 31 30 36 2e 34 39 2e 31 31 31 | 106.49.111 Radius: Type = 26 (0x1A) Vendor-Specific Radius: Length = 26 (0x1A) Radius: Vendor ID = 3076 (0x00000C04) Radius: Type = 146 (0x92) Tunnel-Group-Name Radius: Length =  $20$  (0x14) Radius: Value (String) = 41 4e 59 43 4f 4e 4e 45 43 54 2d 50 52 4f 46 49 | ANYCONNECT-PROFI

```
4c 45                                              |  LE
```
Radius: Type = 26 (0x1A) Vendor-Specific

```
Radius: Length = 12 (0x0C)
```

```
Radius: Vendor ID = 3076 (0x00000C04)
```

```
Radius: Type = 150 (0x96) Client-Type
```

```
Radius: Length = 6 (0x06)
```

```
Radius: Value (Integer) = 2 (0x0002)
```

```
send pkt 10.106.50.20/1645
```

```
rip 0x74251058 state 7 id 8
```

```
rad_vrfy() : response message verified
```

```
rip 0x74251058
```
: chall\_state 'uk56XIOn51X6KuLt'

```
 : state 0x7
```
: reqauth:

b6 c2 bf 25 cf 80 53 a9 a2 3d c8 ca 74 05 27 5c

- : info 0x74251190
	- session\_id 0x8

request\_id 0x8

user 'cisco'

response '\*\*\*'

app 0

```
     reason 0
```
skey 'testing123'

sip 10.106.50.20

```
     type 1
```
RADIUS packet decode (response)

--------------------------------------

Raw packet data (length =  $44$ )....

02 08 00 2c c0 80 63 1c 3e 43 a4 bd 46 78 bd 68 | ...,..c.>C..Fx.h

49 29 23 bd 12 18 41 75 74 68 65 6e 74 69 63 61 | I)#...Authentica 74 69 6f 6e 20 73 75 63 63 65 73 73 | tion success Parsed packet data..... Radius: Code =  $2 (0x02)$ Radius: Identifier =  $8 (0x08)$ Radius: Length =  $44$  (0x002C) Radius: Vector: C080631C3E43A4BD4678BD68492923BD Radius: Type = 18 (0x12) Reply-Message Radius: Length =  $24 (0x18)$ Radius: Value (String) = 41 75 74 68 65 6e 74 69 63 61 74 69 6f 6e 20 73 | Authentication s 75 63 63 65 73 73 | uccess rad\_procpkt: ACCEPT RADIUS ACCESS ACCEPT: normal termination RADIUS\_DELETE remove\_req 0x74251058 session 0x8 id 8 free\_rip 0x74251058 radius: send queue empty

ةلص تاذ تامولعم

- ىلءِ مَسقمِلِا يقفنلِا لاصتالِ مادختساب AnyConnect Secure Mobility Client نيوكت [ASA](https://www.cisco.com/c/ar_ae/support/docs/security/anyconnect-secure-mobility-client/119006-configure-anyconnect-00.html#anc18)
- نم ثبلاو لابقتسالا قدحو نيوكت ىلع AnyConnect ءالمعل RSA SecureID ققداصم [Cisco IOS](https://www.cisco.com/c/ar_ae/support/docs/security/anyconnect-secure-mobility-client/118778-configure-securid-00.pdf)
- [ACS و ASA ل SDI لوكوتوربو زيمملا RSA مداخ مادختسإ](https://www.cisco.com/c/ar_ae/support/docs/security-vpn/secureid-sdi/116304-technote-rsa-00.html) •
- [ليلدو طيطختلاو ةداهشلا ةحص نم ققحتلا عم ةجودزملا AnyConnect ASA ةقداصم](https://www.cisco.com/c/ar_ae/support/docs/security/anyconnect-secure-mobility-client/116111-11611-config-double-authen-00.html) •

<u>ةئبعتالا قبسملا نيوكتال</u>

<u> Cisco Systems - تادنتسملاو ي،نقتلا معدل! •</u>

ةمجرتلا هذه لوح

ةي الآلال تاين تان تان تان ان الماساب دنت الأمانية عام الثانية التالية تم ملابات أولان أعيمته من معت $\cup$  معدد عامل من من ميدة تاريما $\cup$ والم ميدين في عيمرية أن على مي امك ققيقا الأفال المعان المعالم في الأقال في الأفاق التي توكير المالم الما Cisco يلخت .فرتحم مجرتم اهمدقي يتلا ةيفارتحالا ةمجرتلا عم لاحلا وه ىل| اًمئاد عوجرلاب يصوُتو تامجرتلl مذه ققد نع امتيلوئسم Systems ارامستناه انالانهاني إنهاني للسابلة طربة متوقيا.